# **Pro Focus | Pro Xtra Preferred**

Access:

Go to HomeDepot.com, click "My Account" and use your Pro Xtra email address to Sign in Click "Forgot your password" to reset your password if you cannot access

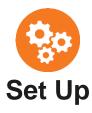

#### ☐ Add users to your account

- Link: Add Users
- If there are multiple people who shop for your business or manage purchasing, they can be added as Admins or Purchasers to set up their own profile on the account

#### ■ Manage your payment methods

- Link: Payment Methods
- Add and view credit cards to track instore and online purchasing
- Authorize cards to make phone sales easier or sign up for Text2Confirm

# □ Create product lists

- Link: Product Lists
- Add products into lists in order to organize and simplify your purchasing
- Lists can be shared with others via email or printed

#### ☐ Quick add items to cart / list

- Link: Quick Add
- Easily add items into a list or your shopping cart by typing in the SKU number and quantity or by uploading the excel template provided

#### ☐ Create a quote

- Link: Quotes
- After you've added items into your shopping cart, you can save that cart as a quote to lock in the price for 7 days
- Quotes can be printed with or without prices or discounts to share with clients

Shop directly from previously

■ Buy It Again

# □ Enhanced Shopping Cart

- Link: Shopping Cart
- Easily add to, edit, organize and purchase your items
- Forgot something? Type in the SKU number to quick add to cart
- Add a PO/Job Name to keep purchases organized
- Select fulfillment type by item for convenient delivery or pick-up at the store
- Save cart as a quote or list to purchase later

### □ Schedule subscriptions

- Link: Subscriptions
- Schedule recurring orders for items you are buying regularly
- Take advantage of a 5% discount and free delivery for all your subscriptions

# ☐ Export to QuickBooks

purchased items (online and in-store)

- Link: Purchase History Link: QuickBooks
  - View and filter through all in-store Export purchase summary or purchase and online purchases made with a details directly into QuickBooks to registered payment method make bookkeeping simple
    - Purchases sync with both QuickBooks Online and QuickBooks Desktop

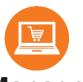

Shop

Manage

#### □ Business tools

- Link: Business Tools
- View purchasing trends like your Top Jobs, most purchased items, map of spend by store, and spend by department

# □ Track purchases

- Export purchase summary or purchase details into Excel

Visit Explore Features for detailed guides on how to use these features and more on Pro Xtra Preferred

Link: Buy It Again